## 知 CloudOS配置云主机存储类型时无法扫描到共享存储

[云主机](https://zhiliao.h3c.com/questions/catesDis/1366) [云硬盘](https://zhiliao.h3c.com/questions/catesDis/1370) H3Cloud [CloudOS](https://zhiliao.h3c.com/questions/catesDis/775) [CVM](https://zhiliao.h3c.com/questions/catesDis/779) **[杨海航](https://zhiliao.h3c.com/User/other/153522)** 2022-05-18 发表

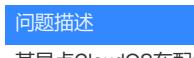

某局点CloudOS在配置配置云主机的存储类型时,可用域的共享存储无法扫描到,报错无下图

1、增加云主机存储类型

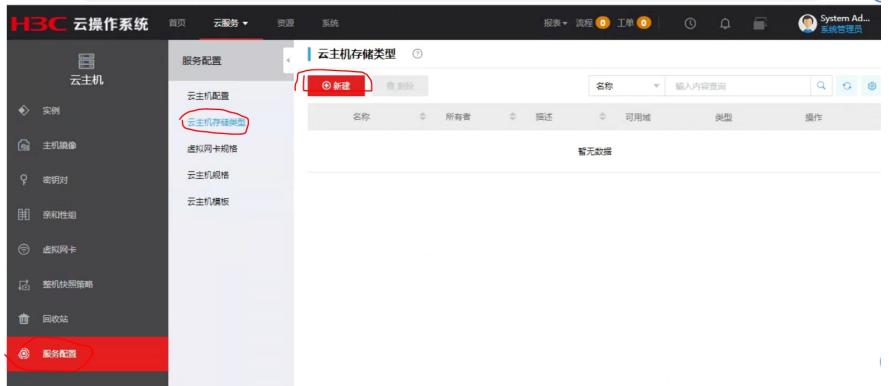

## 2、无法扫描到共享存储

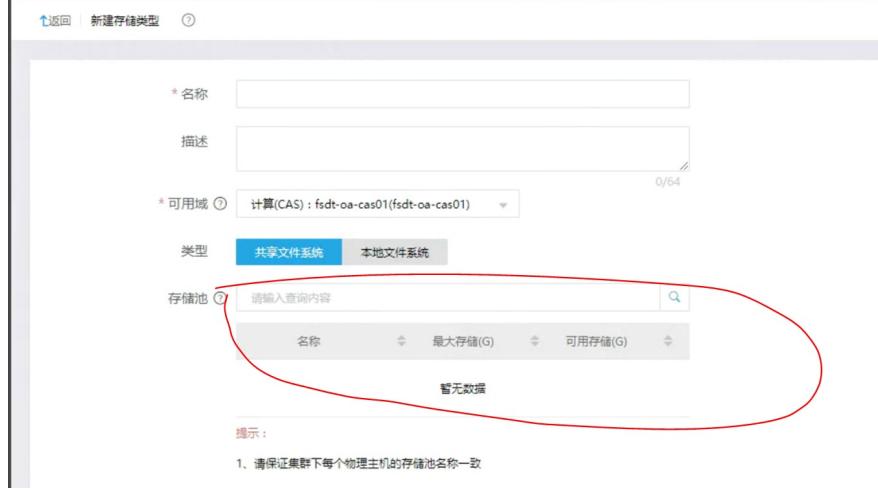

## 3、CAS上是有对应的共享存储

 $-$ 

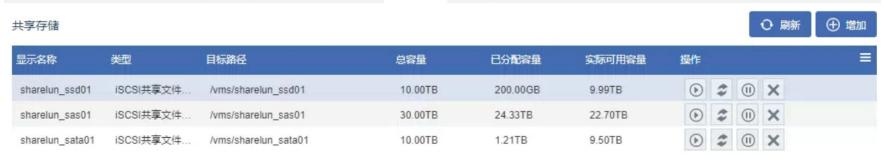

使用共享存储的主机

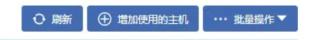

## 解决方法

1、经过排查,该问题是现场CAS工程师把共享存储的业务存储开关关闭了,导致CAS不上报共享存储 池信息。 修改共享文件系统  $\overline{\mathbf{x}}$ 

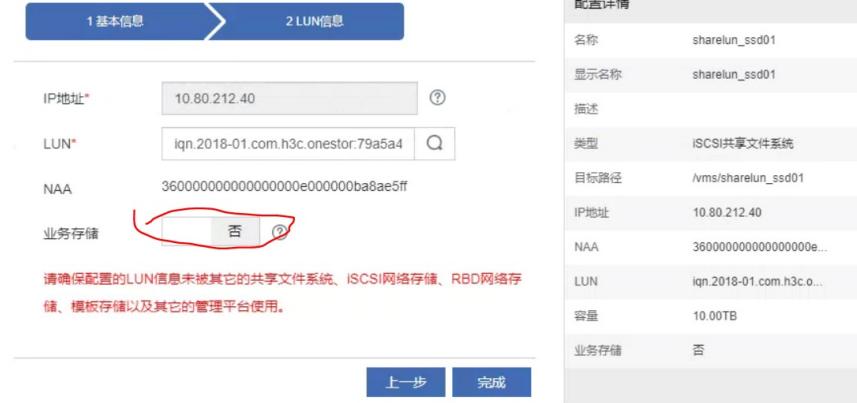

2、解决办法:登陆CAS平台,在主机池下找到对应的共享文件系统选择修改,在业务存储配置下选择 是即可解决。

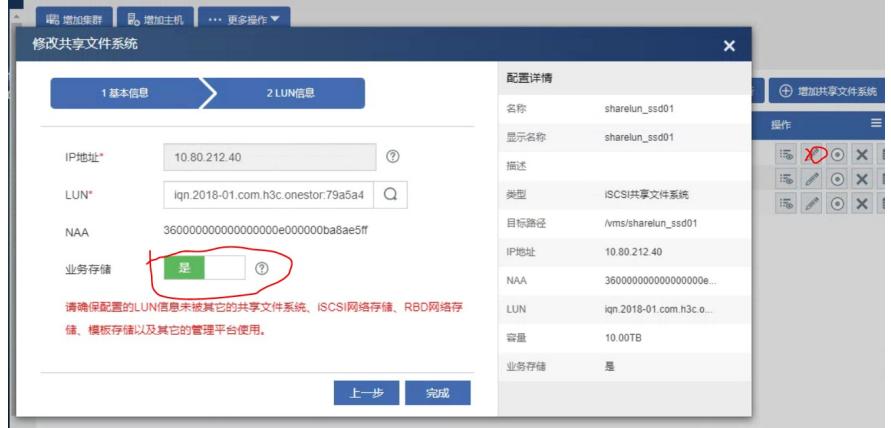